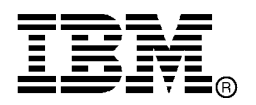

IBM System Storage®

# IBM Network Advisor v12.0.3 Release Notes

Copyright © 2013 Brocade Communications Systems, Incorporated.

Copyright © IBM Corporation 2013. All rights reserved.

Brocade, and Fabric OS are registered trademarks and the Brocade B-wing symbol and DCX, and are trademarks of Brocade Communications Systems, Inc., in the United States and/or in other countries. All other brands, products, or service names are or may be trademarks or service marks of, and are used to identify, products or services of their respective owners.

IBM, the IBM logo, and ibm.com are trademarks or registered trademarks of International Business Machines Corporation in the United States, other countries, or both. A complete and current list of other IBM trademarks is available on the Web at http://www.ibm.com/legal/copytrade.shtml

Notice: The information in this document is provided "AS IS," without warranty of any kind, including, without limitation, any implied warranty of merchantability, noninfringement or fitness for a particular purpose. Disclosure of information in this material in no way grants a recipient any rights under Brocade's patents, copyrights, trade secrets or other intellectual property rights. Brocade and IBM reserve the right to make changes to this document at any time, without notice, and assumes no responsibility for its use.

The authors, Brocade Communications Systems, Inc., and IBM Corporation shall have no liability or responsibility to any person or entity with respect to any loss, cost, liability, or damages arising from the information contained in this book or the computer programs that accompany it.

Notice: The product described by this document may contain "open source" software covered by the GNU General Public License or other open source license agreements. To find-out which open source software is included in Brocade products, view the licensing terms applicable to the open source software, and obtain a copy of the programming source code, please visit *http://www.brocade.com/support/oscd*.

Export of technical data contained in this document may require an export license from the United States Government.

# **CONTENTS**

 $\overline{\phantom{a}}$ 

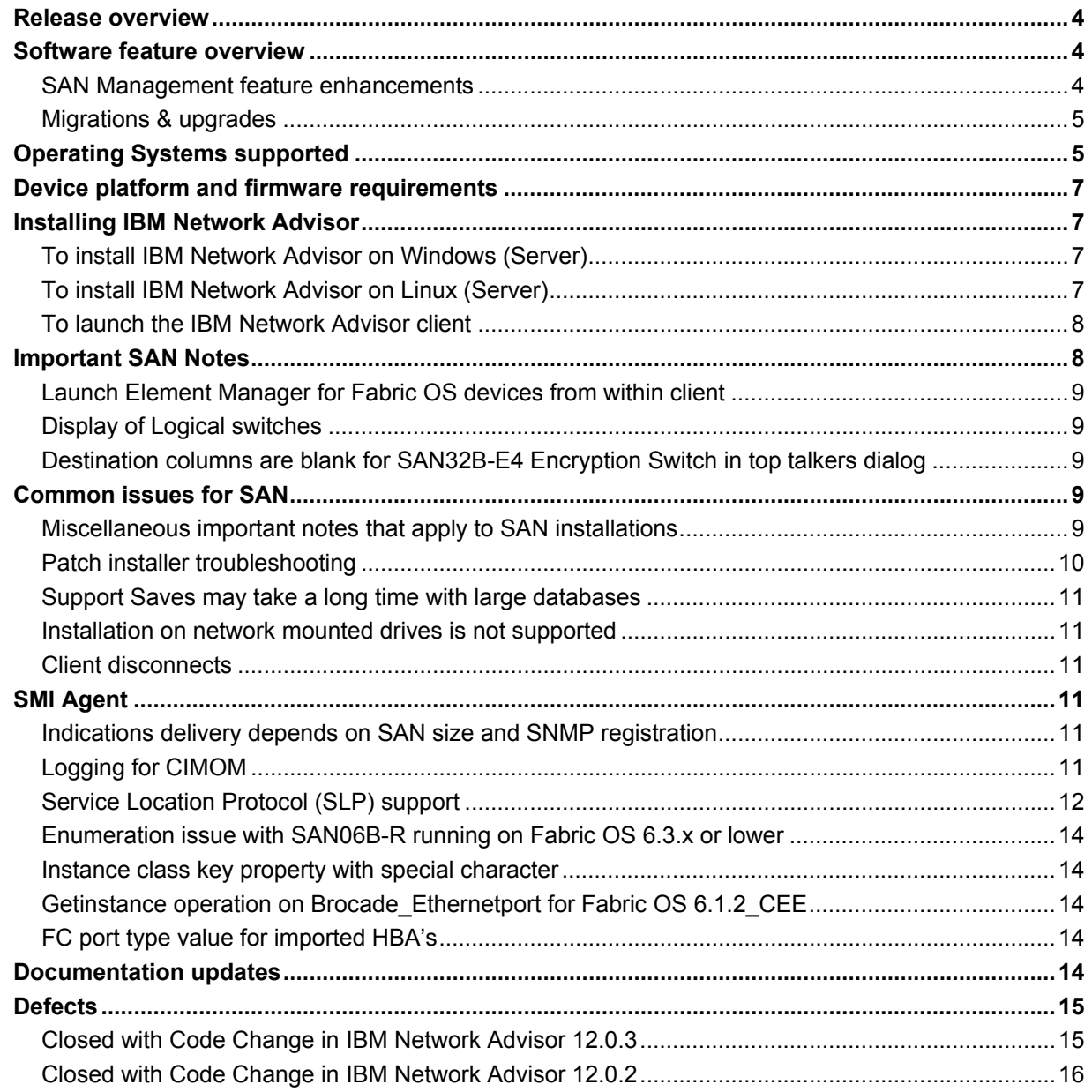

## <span id="page-3-1"></span><span id="page-3-0"></span>**Release overview**

IBM Network Advisor 12.0.3 is a software maintenance release based on version 12.0.2 and offers significant enhancements to flexible proactive SAN network performance analysis and supports new networking platforms and updated platform firmware versions.

IBM Network Advisor is a software management platform for SAN networks. IBM Network Advisor uses the best of SAN Management from IBM Data Center Fabric Manager (DCFM) to provide users with an end-to-end view of their entire SAN networking infrastructure. It provides users with a consistent user interface across the FC and FCoE networks along with custom views and controls based on the users' areas of specialization. IBM Network Advisor is licensed and deployed to manage SAN only networks.

**Note:** The required Client Oracle JRE version has now changed to 1.7.0\_25. For remote clients, this JRE needs to be installed prior to establishing a server connection.

# <span id="page-3-2"></span>**Software feature overview**

#### <span id="page-3-3"></span>*SAN Management feature enhancements*

IBM Network Advisor 12.0.3 supports all the same hardware platforms and features and includes the same SAN capabilities and enhancements contained in the 12.0.2 release:

- Performance Management Dashboards and Historical data Aging enhancements
- Troubleshooting use case improvements in rapid navigation to identify problem areas
- Microsoft SCOM 2012 Management Pack updates
- Policy Monitor enhancements
- Support for Secure-FTP & Secure Copy Protocol support in firmware management and Technical supportsave
- Bottleneck detection enhancements
- Increased scale per BNA instance, including management of up to 36 fabrics
- SMIA enhancements
- SFP historical trending support
- FICON Port Decommissioning
- Boot LUN Zoning enhancements
- Bulk port configuration for Adapters
- D-Port testing enhancements
- Adapter reports
- FOS 7.1 feature support, FOS 7.1b,c, 7.1.1
- Support for the SAN96B-5 96-port 16 Gb FC switch
- Center 5.1 support
- Fabric Re-Discovery feedback enhancement
- Client Enhancements
- Display Device Node Symbolic Name through "Display Attached MAC"
- Enhanced Dashboard status widget to show the number of physical switches discovered
- Save Configuration Menu Changes
- Enabled "Switch to Switch Connections" port display option by default
- Menu options to switch between Dashboard to Performance Dashboard and vice-versa
- <span id="page-4-0"></span>• JRE mismatch when the Remote Client and Server JRE is not matching
- VF Enhancements
- Virtual Fabric Chassis View in Partition Management Dialog
- Virtual Fabric Domain ID Configuration in Hexadecimal Format
- Performance Management Disable Out of box SAN PM Statistics collection for SMIA only installation
- Performance Management Dashboard Error count column for port error dashboard widgets
- FTP Credentials dialog enhanced to accept destination directory instead of root directory
- Port Decommission Enhancements
- F-Port Decommission and Recommission
- Decommission/Recommission Blade
- Trunk Port Decommission
- Blade Replacement support

# <span id="page-4-1"></span>*Migrations & upgrades*

*IBM Network Advisor Upgrades:* IBM Network Advisor 11.1.X (11.1.0 - 11.1.5), and 12.0.2 running on the Linux and Windows operating systems can be upgraded to IBM Network Advisor 12.0.3.

**Note:** Migrations from pre-12.0.2 to 12.0.3, require that the pre-12.0.2 IBM Network Advisor installation be running. Partial and Network path migrations are not supported from pre-12.0.2 to 12.0.3. Refer to "Configuring backup" section of "Chapter 5- Application Configuration" in *IBM Network Advisor User Manual* for the configuration backup procedure. Refer to "Chapter 3 - Data Migration" in the *Installation and Migration Guide* for more details about migration.

*DCFM Migration:* DCFM 10.4.x running on the Linux and Windows operating systems can be upgraded to IBM Network Advisor 11.1.X (11.1.0 - 11.1.5) for SAN first, then upgraded to IBM Network Advisor 12.0.3. DCFM 10.4.x running on the Solaris platform must first be migrated to a supported operating system, and then upgraded to IBM Network Advisor 11.1.X for SAN, and then finally upgraded to IBM Network Advisor 12.0.3. Prior versions of DCFM would need to be first upgraded to DCFM 10.4.x and then upgraded as listed above. Upgrades from DCFM to IBM Network Advisor 12.0.3 for SAN do not require a new software license key.

# <span id="page-4-2"></span>**Operating Systems supported**

IBM Network Advisor 12.0.3 is supported on the following operating systems.

**Table 1** Server / Client Operating System Support

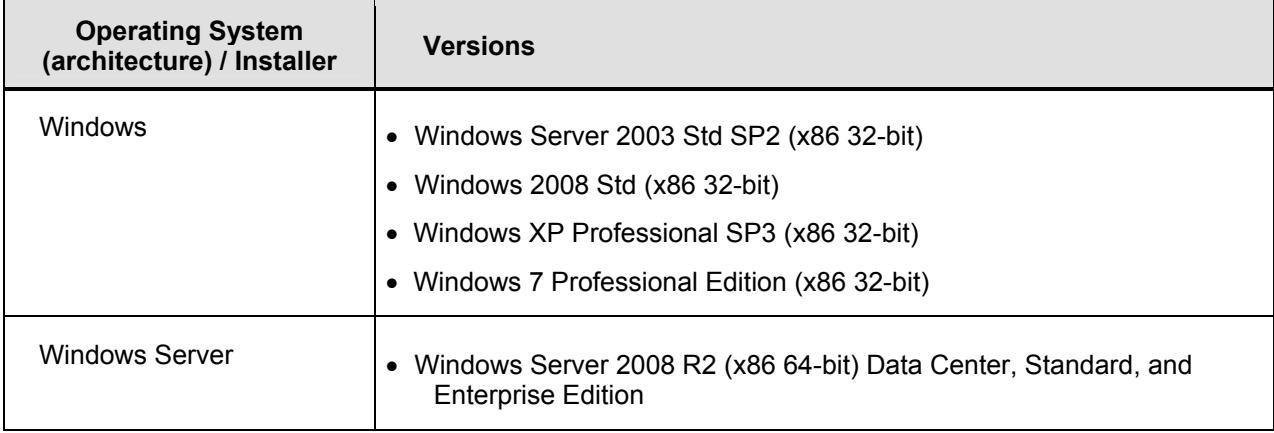

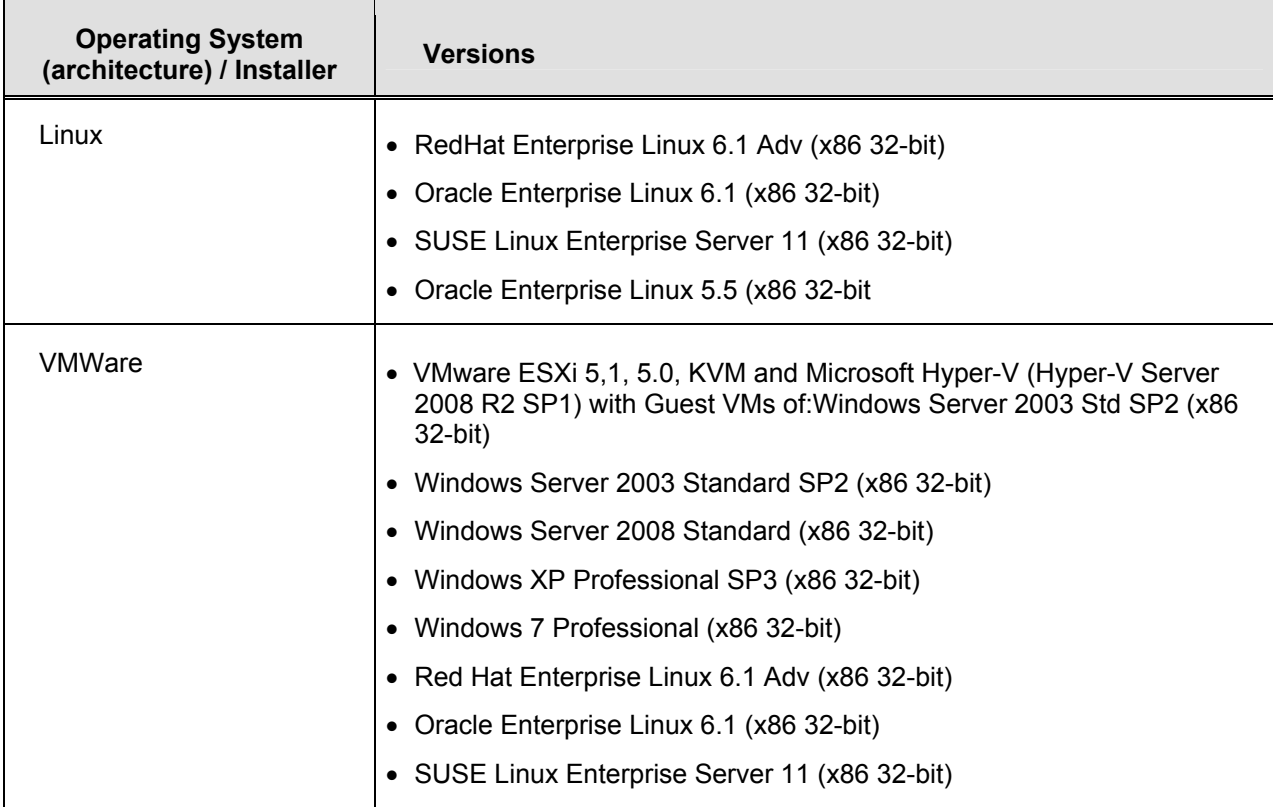

# <span id="page-6-1"></span><span id="page-6-0"></span>**Device platform and firmware requirements**

The following table lists the versions of Brocade software supported in this release. IBM and Brocade recommend using the latest software versions to get the greatest benefit from the network. IBM and equivalent Brocade hardware products are listed.

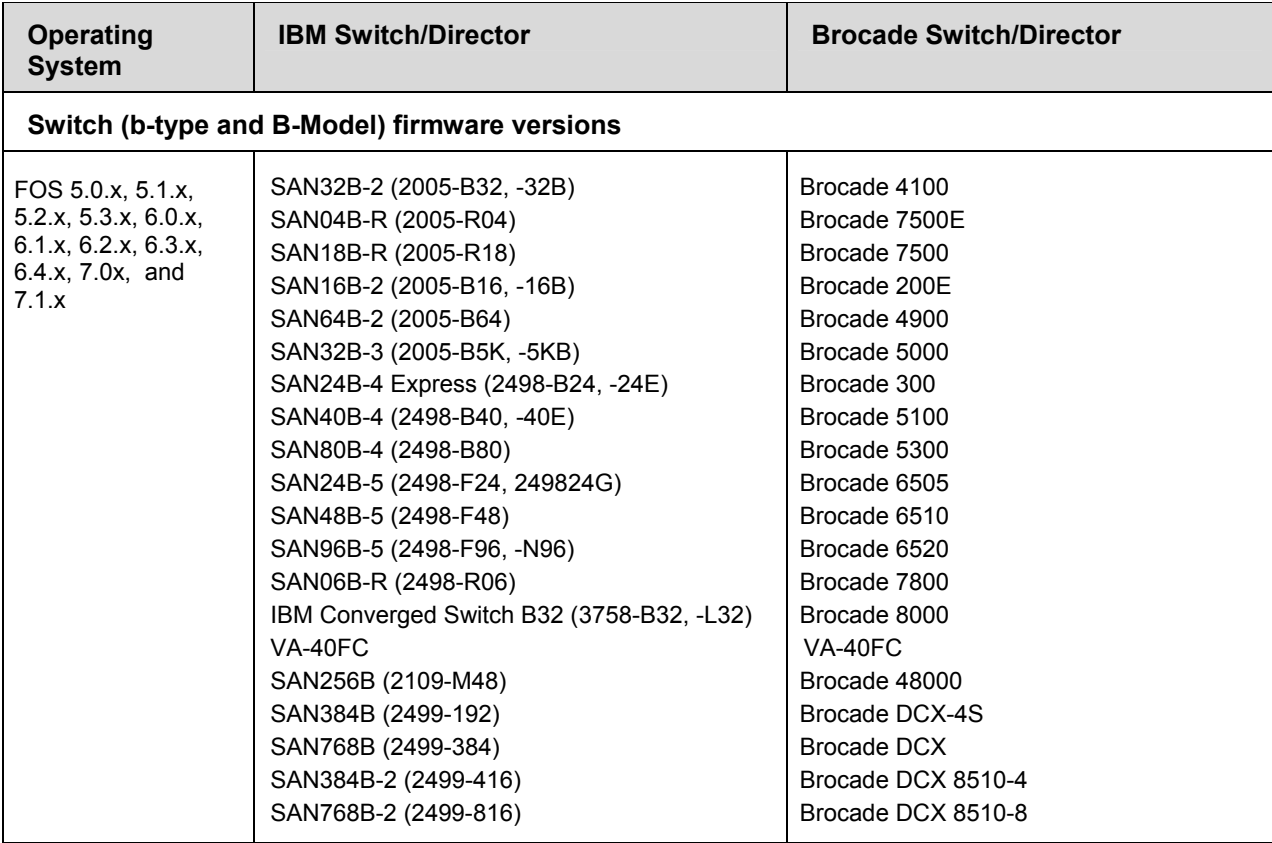

# <span id="page-6-2"></span>**Installing IBM Network Advisor**

Refer to the *IBM System Storage Network Advisor Installation Guide* for complete installation instructions. The installation instructions below provide a brief overview for the following operating systems:

- Microsoft Windows
- Linux

The Network Advisor Server runs as multiple services on Windows and multiple processes on Linux; and they start automatically after installation.

## <span id="page-6-3"></span>*To install IBM Network Advisor on Windows (Server)*

- 1. Download and extract the zip archive
- 2. Navigate to the **Windows** folder
- 3. Execute *install.exe*
- 4. Follow the instructions to complete the installation.

## <span id="page-6-4"></span>*To install IBM Network Advisor on Linux (Server)*

1. Download and extract the *tar.gz* archive

- <span id="page-7-0"></span>2. Navigate to the **Linux** folder.
- 3. Execute *Install.bin* from the **File Manager** window.
- 4. Follow the instructions to complete the installation.

#### <span id="page-7-1"></span>*To launch the IBM Network Advisor client*

- To launch the IBM Network Advisor Client on the same local machine as the Network Advisor Server, launch the client as follows:

Windows: Select **Start > Programs > Network Advisor 12.0.2 > Network Advisor 12.0.2**

#### **Windows:**

- Launch the client from the desktop icon.
- Launch command prompt and go to the location "<Install location>/bin" and enter "**dcmclient**"

#### **Linux:**

- Launch the client from the desktop icon.
- Launch terminal and go to the location "<install location>/bin" and enter "**sh dcmclient**"

**Windows and Linux:** Follow the steps below for launching the client from a web browser.

1. To launch the IBM Network Advisor Client from a remote host, launch the client as follows:

Open a browser window and type the IBM Network Advisor server hostname or IP address in the **Address** field; for example:

[https://NetworkAdvisorServerhost1.companyname.com/](https://networkadvisorserverhost1.companyname.com/) <https://192.x.y.z/>

2. If, when the Network Advisor server was installed, a Network Advisor web server port number was specified (instead of the default 80), you must specify the port number after the hostname or IP address. In the following examples, 8080 is the web server port number:

https:// NetworkAdvisorServerhost1.companyname.com:8080/ <https://192.x.y.z:8080/>

Note that the required Client Oracle JRE version has now changed to 1.7.0\_25. For remote clients, this JRE needs to be installed prior to establishing a server connection.

## <span id="page-7-2"></span>**Important SAN Notes**

This section lists information that you should consider before you use IBM Network Advisor 12.0.3.

- 1. Host based stand-alone SMI agents cannot manage products with Fabric OS v7.0 and above. It requires use of the integrated SMI Agent with IBM Network Advisor 12.0.x.
- 2. While running diagnostic port test, it is important to note that selecting more than one port from same switch/blade and running diagnosis on them simultaneously might result in failure. It is recommended to choose only one port at a time from any given switch/blade for running the diagnostic port test. Firmware upgrade to the IBM Converged Switch B32 using IBM Network Advisor will be disruptive to I/O on the IBM Converged Switch B32.
- 3. Supported AG limits are the following: 32 bit OS max of 40 AGs, 64 bit OS max of 200 AGs
- 4. Network Advisor cannot manage an ESXi 5.0 host due to a VMware issue (KB 2012672: SFCB CIMOM on ESXi 5.0 is incompatible with JRE 1.6 U29 and later). The user is therefore

<span id="page-8-0"></span>required to update to ESXi 5.0 update 1 or later to be able to manage the host in IBM Network Advisor through the host adapter discovery.

5. If you see the following error message "Signature could not be validated" during firmware download or technical support data collection using SCP/SFTP, then it could be due to a mismatch in the signature key used in the ssh handshake between the switch and SCP/SFTP server. Use the following CLI command work-around to address the issue:

#### • **For Fabric OS devices**

sw0:FID128:admin> sshutil delknownhost

IP Address/Hostname to be deleted: <IP Address of SSH server to be deleted>

If this work-around does not work, go to Server > Options > Software Configuration > FTP/SFTP/SCP, and uncheck the SCP/SFTP option.

- 6. The Encryption Smart Card Driver is only supported for 32 bit Linux. It is not supported on 64 bit Linux.
- 7. For Fabric OS based switches, SFP statistics collection fails when using SNMPv1. Use SNMPv3 for monitoring.

#### <span id="page-8-1"></span>*Launch Element Manager for Fabric OS devices from within client*

If you are using HTTPS for product communication (server > options > Product communication > HTTPS (HTTP over SSL) option) is selected, sometimes the Element Manager launch will fail with InvalidKeyException certification error. This is an issue with JRE 1.7u7 and has been fixed JRE 1.7u12. Use the following workaround to fix this issue

Open the Java Control Panel and go to System Preferences > Other > Java > Advanced > "Enable online certificate validation"

Note: This is applicable for Remote IBM Network Advisor client launch as well.

#### <span id="page-8-2"></span>*Display of Logical switches*

If you create Logical switches through the **Logical Switch** dialog box, the Logical switch displays under **Undiscovered Logical Switch** in the **Existing Logical Switches** panel. You have to rediscover the newly created logical switch fabric by going to the **Discovery** dialog, and adding the IP address of the chassis using the add dialog.

#### <span id="page-8-3"></span>*Destination columns are blank for SAN32B-E4 Encryption Switch in top talkers dialog*

When the **Top Talkers** dialog box is launched for the SAN32B-E4 Encryption Switch, the columns, **Destination**, **Destination port**, and **Destination switch port** are sometimes empty.

# <span id="page-8-4"></span>**Common issues for SAN**

#### <span id="page-8-5"></span>*Miscellaneous important notes that apply to SAN installations*

- 1. Privileges related to SAN features are prefixed with 'SAN –' strings. After migration from an older version, new privilege names will be displayed in the **Role Management** dialog with these prefixes.
- 2. If a custom AOR without any host included is manually assigned to a defined user, all hosts are displayed in the topology to that user. However, deleting/updating hosts will not be reflected in the topology for that user until the Client is restarted.
- 3. IBM Network Advisor server startup and restart can take up to 10+ minutes to complete.
- 4. Authentication: Fallback authentication may not work when LDAP server running on Windows 2008 R2 is used as the primary authentication and local database is the secondary

<span id="page-9-0"></span>authentication. This is because the error code returned is the same for both "invalid credential" and "user not found".

- 5. When configuring IBM Network Advisor in "SSL enable mode" with the **Application Configuration Wizard**, ensure that both HTTP and HTTPS ports are free and available for IBM Network Advisor. Currently, the application checks only if the HTTPS configured port is available and not the HTTP port.
- 6. To avoid excessive telnet/ssh login messages in the IBM Network Advisor master log and event report, and the device CLI console, disable lazy polling by un-checking the "Enable lazy polling" checkbox in **IP Discovery Global Settings > Preferences Dialog**.
- 7. In 12.0, the number of client connections supported has increased to 25. Refer to the Installation Guide for details. In addition to those details, the following database memory setting is required:
	- The PostgreSQL's parameter "shared\_buffers" memory allocation should be increased to 1024MB. To change this setting, edit the <installation\_directory>\data\databases\postgresql.conf file. **Change the line:** shared\_buffers = 256MB **To:** shared\_buffers = 1024MB
	- The server needs to be restarted.
- 8. During installation, it is recommended to use the Hostname as the server IP configuration.
- 9. In Linux 64 bit machines, connecting to the database through Open office using ODBC will not work. The solution is to connect from Windows ODBC Client to the 64 bit Linux machine where IBM Network Advisor is running to view the Database tables.
- 10. In 12.0.x, the 75-day Trial versions (for both full install and migration) are only for Enterprise Edition. The Professional Plus edition is no longer supported for 75-day trials. In the Data migration section of the IBM Network Advisor 12.0 Installation and Migration, it indicates that Professional Plus Trial 11.X to Professional Plus Trial 12.0.0 migration is supported. This is an incorrect statement. This is not a valid option in IBM Network Advisor 12.0.2.
- 11. For any license changes that require a service restart, a message is shown asking the user to restart the services, but, if you re-launch the CMCNE client without restarting the services, the login status dialog may indicate a "Client/Server version mismatch" and fail with a "Client is not compatible with the server" message.
- 12. If you are using the ODBC connection from a remote host to the database, after migrating to 12.0.x, you will no longer be able to connect from the remote host. If you want to connect from the remote host, please refer to the "Configuring remote client access to the database" section in the "Installation and Migration" guide.
- 13. On a Windows host running Japanese OS, trying to restore server backup results in failure as the database service fails to start (Defect 466956)
- 14. On a migrated IBM Network Advisor server, if the backup location is the same as in the case of source IBM Network Advisor version, trying to restore from a server backup results in failure. For example, the user is initially on version 11.1.0, and the server backup location is 'D:\Backup'. He now migrates to version 12.0.2, and the server backup location is same as before i.e. 'D:\Backup'. If the user now takes a backup of the IBM Network Advisor server and attempts to restore it, the operation will fail. (Defect 455669)

#### <span id="page-9-1"></span>*Patch installer troubleshooting*

Patch installer may not launch if UAC is enabled on a Windows 7/2008/2008R2 Editions. You must first disable the UAC using the procedure provided in the **Troubleshooting** section of the User Manual, and then launch the patch installer.

#### <span id="page-10-1"></span><span id="page-10-0"></span>*Support Saves may take a long time with large databases*

As databases grow larger from Event, sFlow, and Performance Collector data, the Support Save operation may take a long time to run. Larger databases will promote longer Support Save operations. Make sure you have a minimum of 20GB disk space for Support Save and Backup operations.

#### <span id="page-10-2"></span>*Installation on network mounted drives is not supported*

Installation onto a windows network mounted drive is not supported but install is allowed and DB fails to start.

#### <span id="page-10-3"></span>*Client disconnects*

Under heavy server load or degraded network links, there is a potential for the IBM Network Advisor client to get disconnected from the server. Workaround is to restart the client.

# <span id="page-10-4"></span>**SMI Agent**

1. For IBM Network Advisor that has more than 30K instances (2 MB zones), the CIMOM takes more memory to generate CIM instances.

If the user performs Enumerate Instances or Enumerate Instances Names and total number of size is more than 2 MB for all managed fabrics, then CIM\_ERROR\_FAILED will thrown as the "Total Zone DB size is more than 2 MB." For such configurations, the user needs to use Association calls.

**Note:** If the total zone DB is more than 1 MB or more than 10000 instances then user should change the max jvm heap size to 2048MB to fetch the data without failure in 64 bit machine

- 2. SMI alert indication BRCD60 is not sent out to SMI clients if Fabric OS switches are discovered but SNMP trap registration has failed. Ensure that Network Advisor server is successfully registered for traps on all switches.
- 3. If DCB switches are running Fabric OS 6.3.x and 6.3.1 cee, VLAN/ACL deployment through SMI-A will fail. It is required to upgrade the DCB Fabric OS to 6.4.x/6.3.1\_dcb/7.0.0 for VLAN/ACL deployment support through SMI Agent.

#### <span id="page-10-5"></span>*Indications delivery depends on SAN size and SNMP registration*

The time to deliver the indication will vary based on Network Advisor SAN size selected during installation. If a large SAN size is selected, indication delivery time will be longer.

Provider classes may take more time to update the fabric changes if the switches managed in Network Advisor are not SNMP registered. As this would cause a delay in indication delivery, all the switches managed in Network Advisor should be SNMP registered

#### <span id="page-10-6"></span>*Logging for CIMOM*

The default logging level is "INFO" in integrated Agent. To change the logging level to DEBUG, update the "com.brocade" category value in cimom-log4j.xml file present in the <*Installation Dir>\conf* folder.

The log file size and number of log files also can be changed by modifying the file rolling appender parameters in this cimom-log4j.xml file.

Logging Level, File size and Number of Log files can be changed by modifying the following fields: "Log Level", "File Size" and "Number of Files" from the **Configuration Tool** through the **CIMOM** tab.

### <span id="page-11-1"></span><span id="page-11-0"></span>*Service Location Protocol (SLP) support*

The Management application SMI Agent uses Service Location Protocol (SLP) to allow applications to discover the existence, location, and configuration of WBEM services in enterprise networks.

You do not need a WBEM client to use SLP discovery to find a WBEM Server; that is, SLP discovery might already know about the location and capabilities of the WBEM Server to which it wants to send its requests. In such environments, you do not need to start the SLP component of the Management application SMI Agent.

However, in a dynamically changing enterprise network environment, many WBEM clients might choose to use SLP discovery to find the location and capabilities of other WBEM Servers. In such environments, start the SLP component of the Management application SMI Agent to allow advertisement of its existence, location, and capabilities.

SLP installation is optional and you can configure it during Management application configuration. Once installed, SLP starts whenever the Management application SMI Agent starts.

#### **Management SMI Agent SLP application support includes the following components:**

- slpd script starts the slpd platform
- slpd program acts as a Service Agent (SA). A different slpd binary executable file exists for UNIX and Windows systems.
- slptool script starts the slptool platform-specific program
- slptool program can be used to verify whether SLP is operating properly or not. A different slptool exists for UNIX and Windows.

By default, the Management application SMI Agent is configured to advertise itself as a Service Agent (SA). The advertised SLP template shows its location (IP address) and the WBEM Services it supports. The default advertised WBEM services show the Management application SMI Agent:

- accepts WBEM requests over HTTP without SSL on TCP port 5988
- accepts WBEM requests over HTTPS using SSL on TCP port 5989

#### **slptool commands**

Use the following slptool commands to verify whether the SLP is operating properly.

• slptool findsrvs service:service-agent Use this command to verify that the Management application SMI Agent SLP service is properly running as a Service Agent (SA).

Example output: service:service-agent://127.0.0.1,65535

• slptool findsrvs service:wbem

Use this command to verify that the Management application SMI Agent SLP service is properly advertising its WBEM services.

Example outputs:

service:wbem:https://10.0.1.3:5989,65535

```
service:wbem:http://10.0.1.3:5988,65535
```
This output shows the functionalities of Management application SMI Agent:

- accepts WBEM requests over HTTP using SSL on TCP port 5989
- accepts WBEM requests over HTTP without SSL on TCP port 5988
- slptool findattrs service:wbem:http://IP\_Address:Port
	- $\circ$  Use this command to verify that Management application SMI Agent SLP service is properly advertising its WBEM SLP template over the HTTP protocol.
	- o Example input: slptool findattrs service:wbem:http://10.0.1.2:5988
	- $\circ$  Note: Where IP Address: Port is the IP address and port number that display when you use the slptool findsrvs service:wbem command.
- slptool findattrs service:wbem:https://IP\_Address:Port
	- $\circ$  Use this command to verify that the Management application SMI Agent SLP service is properly advertising its WBEM SLP template over the HTTPS protocol.
	- o Example input: slptool findattrs service:wbem:https://10.0.1.2:5989
	- $\circ$  Note: Where IP Address: Port is the IP address and port number that display when you use the slptool findsrvs service:wbem command.

#### **SLP on UNIX systems**

This section describes how to verify the SLP daemon on UNIX systems. SLP file locations on UNIX systems:

- SLP log—Management Application/cimom /cfg/slp.log
- SLP daemon—Management Application/cimom /cfg/slp.conf
- The SLP daemon can be reconfigured by modifying, SLP register—Management Application/cimom /cfg/slp.reg

You can statically register an application that does not dynamically register with SLP using SLPAPIs by modifying this file. For more information about these files, read the comments contained in them, or refer to <http://www.openslp.org/doc/html/UsersGuide/index.html>

Verifying SLP service installation and operation on UNIX systems:

- 1. Open a command window.
- 2. Type % su root and press **Enter** to become the root user.
- 3. Type # Management Application/cimom/bin/slptool findsrvs service: service-agent and press **Enter** to verify the SLP service is running as a Service Agent (SA).
- 4. Type # < Management Application >/cimom/bin/slptool findsrvs service:wbem and press **Enter** to verify the SLP service is advertising its WBEM services.
- 5. Choose one of the following options to verify the SLP service is advertising the WBEM SLP template over its configured client protocol adapters.
	- Type # Management\_Application/cimom /bin/slptool findattrs service:wbem:http://IP\_Address:Port and press **Enter**.
	- Type # Management\_Application/cimom /bin/slptool findattrs service:wbem:https://IP\_Address:Port and press **Enter**.

Note: Where IP\_Address: Port is the IP address and port number that display when you use the slptool findsrvs service: wbem command.

#### **SLP on Windows systems**

This section describes how to verify the SLP daemon on Windows systems. SLP file locations:

- SLP log-Management Application\cimom \cfg\slp.log
- SLP daemon-Management Application\cimom\cfg\slp.conf The SLP daemon can be reconfigure the by modifying this file.
- SLP register-Management Application\cimom\cfg\slp.reg statically register an application that does not dynamically register with SLP using SLPAPIs by modifying this file. For more information about these files, read the comments contained in them, or refer to <http://www.openslp.org/doc/html/UsersGuide/index.html>

Verifying SLP service installation and operation on Windows systems:

1. Launch the **Server Management Console** from the **Start** menu.

- <span id="page-13-0"></span>2. Click **Start** to start the SLP service.
- 3. Open a command window.
- 4. Type cd c:\Management\_Application\cimom \bin and press **Enter** to change to the directory where slpd.bat is located.
- 5. Type > slptool findsrvs service:service-agent and press **Enter** to verify the SLP service is running as a Service Agent.
- 6. Type > slptool findsrvs service:wbem and press **Enter** to verify the SLP service is advertising its WBEM services.
- 7. Choose one of the following options to verify the SLP service is advertising the WBEM SLP template over its configured client protocol adapters.
	- Type > slptool findattrs service:wbem:http://IP\_Address:Port and press **Ente**r.
	- Type > slptool findattrs service:wbem:https://IP\_Address:Port and press **Enter**.

**Note:** Where IP\_Address:Port is the IP address and port number that display when you use the slptool findsrvs service:wbem command.

#### <span id="page-13-1"></span>*Enumeration issue with SAN06B-R running on Fabric OS 6.3.x or lower*

Enumeration instance fails for the following classes:

Brocade\_EthernetPortLANEndPoint, Brocade\_EthernetAdminDomainHostedLanEndPoint, Brocade\_EndpointOfNetworkPipe, Brocade\_EthernetSwitchHostedLANEndPoint, Brocade\_InEthernetLogicalNetwork, Brocade\_LANEndpoint, Brocade\_PlatformHostedLANEndPoint

When Network Advisor manages a SAN06B-R running on Fabric OS 6.3.x or lower, connected to FDMI enabled CNA.

#### <span id="page-13-2"></span>*Instance class key property with special character*

Getinstance operation fails if the key property value contains semicolon or non printable character.

## <span id="page-13-3"></span>*Getinstance operation on Brocade\_Ethernetport for Fabric OS 6.1.2\_CEE*

Brocade\_Ethernetport information could not be fetched through Getinstance operation if CEE switch runs on Fabric OS 6.1.2\_CEE

#### <span id="page-13-4"></span>*FC port type value for imported HBA's*

Brocade topologyview.AntecedentFCPortType property value corresponding to the imported HBA is shown as L- port.

## <span id="page-13-5"></span>**Documentation updates**

The most recent IBM Network Advisor 12.0.x documentation manuals are available on the IBM Support Portal site: [www.ibm.com/supportportal](http://www.ibm.com/supportportal). In the IBM Support Portal, select or enter the product name, and then select **Documentation**. Navigate to the desired publications in the displayed results.

# <span id="page-14-1"></span><span id="page-14-0"></span>**Defects**

# <span id="page-14-2"></span>*Closed with Code Change in IBM Network Advisor 12.0.3*

This section lists the defects closed with a code change in IBM Network Advisor 12.0.3 as of July 12, 2013.

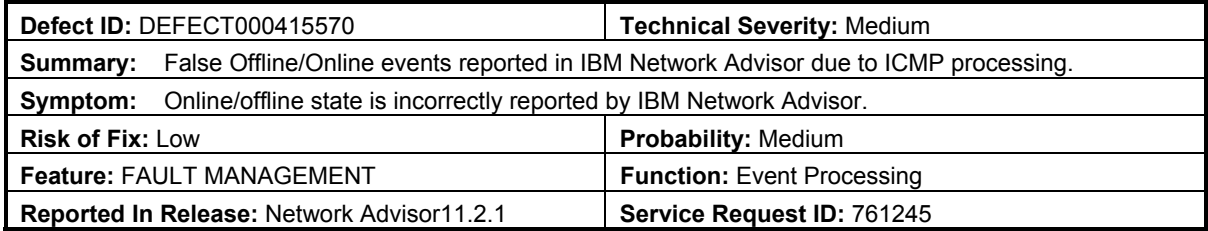

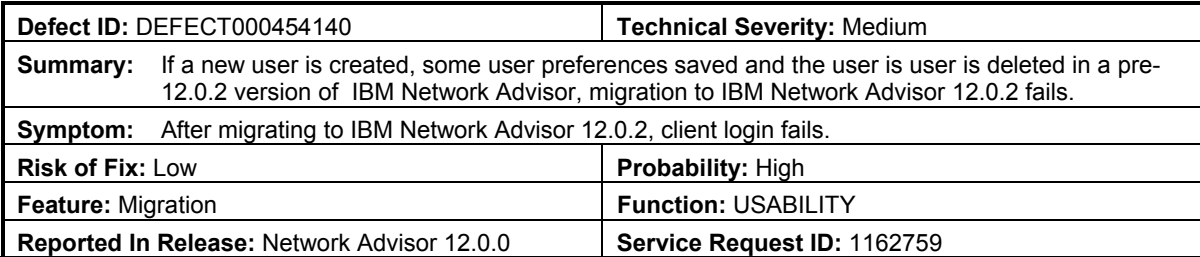

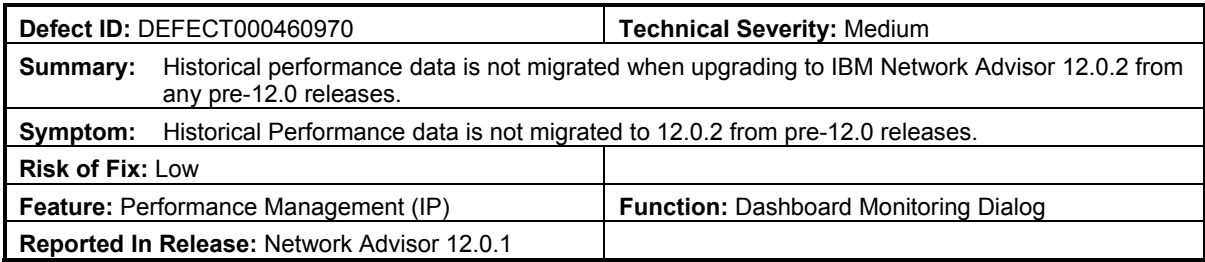

# <span id="page-15-1"></span><span id="page-15-0"></span>*Closed with Code Change in IBM Network Advisor 12.0.2*

This section lists the defects closed with a code change in IBM Network Advisor 12.0.2 as of April 19, 2013.

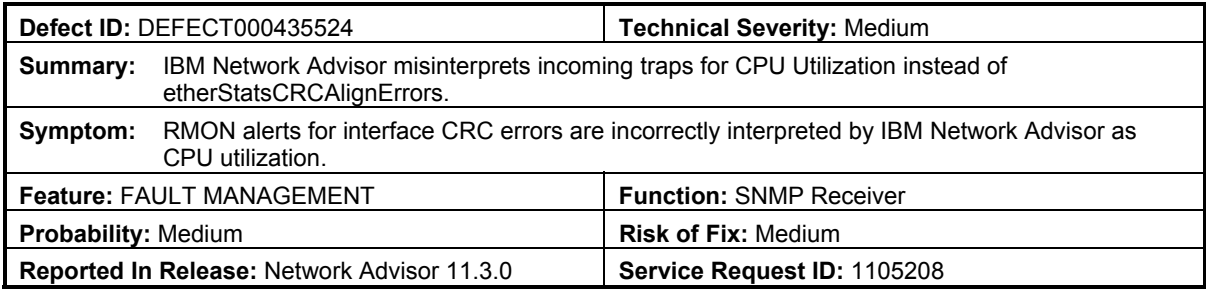

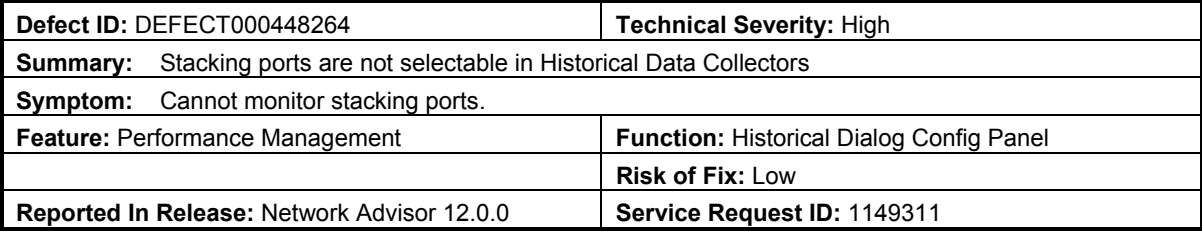

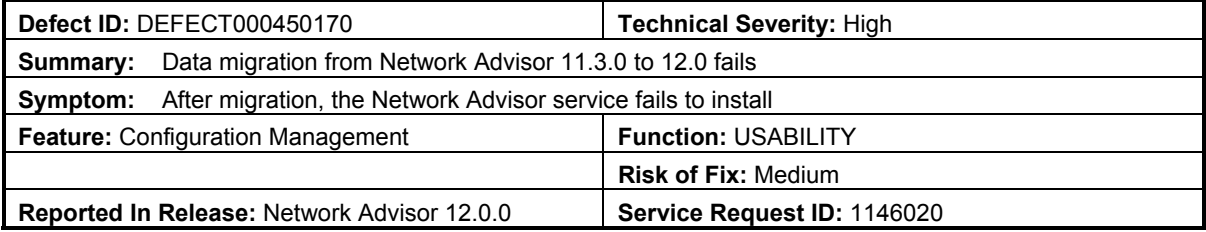

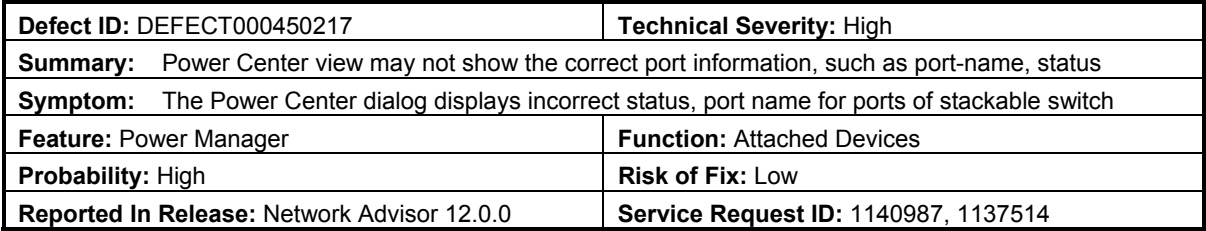